# <span id="page-0-0"></span>Introduction au Calcul à Haute Performance Utilisation d'un cluster avec SLURM

# Module de l'Ecole Doctorale SPI UCA H. Toussaint

23 mars 2021

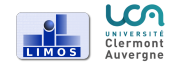

- Tous les TP du module ont lieu sur le cluster du LIMOS (comptes  $temporaires$   $\Rightarrow$  pensez à récupérer votre travail)
- Un mésocentre accessible à tous les personnels UCA (compte créé sur demande) <https://mesocentre.uca.fr/ressources/>
- Documentation LIMOS  $+$  exemples : <https://hpc.isima.fr/>

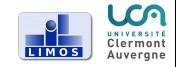

# <span id="page-2-0"></span>Cluster SLURM

#### Accès au cluster :

- Un gestionnaire de ressources : SLURM (Simple Linux Utility for Resource Management)
- Connexion en ssh sur la machine frontale uniquement
- Accès aux noeuds de calcul via SLURM

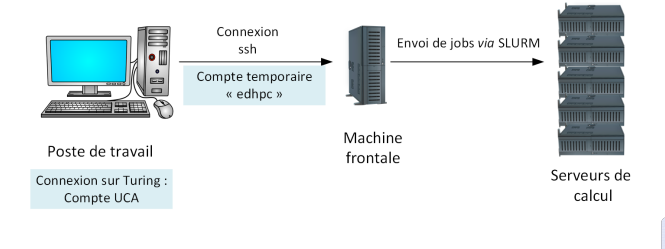

# Cluster SLURM

#### Intérêt d'un gestionnaire de ressources :

- Possibilité de réserver des ressources
- . Mise en file d'attente si pas de ressource disponible
- Reproductibilité des temps de calcul (attention à l'hyperthreading, et turbo boost : adapatation dynamique à la charge de travail)

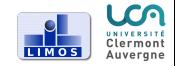

# <span id="page-4-0"></span>Présentation de SLURM

Qu'est-ce que SLURM ?

- Gestionnaire de ressources et ordonnanceur de tâches
- Répartit au mieux les ressources de calcul (CPU, GPU, RAM) entre utilisateurs en gérant des files d'attente avec priorité
- Confinement des ressources (CPU notamment) : un utilisateur ne peut pas accéder aux ressources réservées par d'autres
- Documentation complète : <https://slurm.schedmd.com/>

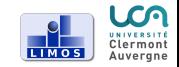

# <span id="page-5-0"></span>Vocabulaire

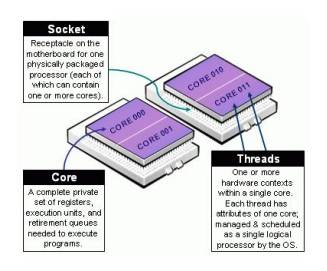

 $Figure - *https*:$ [//slurm.schedmd.com/](https://slurm.schedmd.com/mc_support.html) [mc\\_support.html](https://slurm.schedmd.com/mc_support.html)

- $\bullet$  Nœud de calcul (node) = une machine physique
- Un noeud contient des processeurs physiques (sockets) contenant eux-mêmes des cœurs physiques (cores)
- Si hyperthreading activé, chaque cœur physique donne 2 cœurs logiques (threads)
- $\bullet$  Un CPU au sens SLURM  $=$  un cœur logique

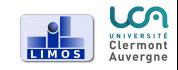

Jobs et Tasks :

- Un job correspond à une requête d'allocation de ressources (CPU, RAM, temps de calcul)
- Un job est composé d'une ou plusieurs étapes (steps) et chaque étape effectue une tâche (task)
- Une task peut utiliser un ou plusieurs CPU.

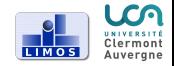

# Vocabulaire

Partition :

- Une partition dans SLURM correspond à un groupement logique de nœuds de calcul
- Chaque partition est associée à des contraintes en termes de ressources (en particulier le temps de calcul maximum d'un job)
- . Une partition peut être vue comme une file d'attente

Features :

- · L'administrateur peut affecter des features (tags) aux nœuds en fonction de leurs caractéristiques (RAM / GPU / type de processeur . . .).
- L'utilisateur peut préciser les features nécessaires pour ses jobs afin que SLURM affecte les jobs uniquement aux nœuds possédant le / features demandés.

H. Toussaint [Utilisation d'un cluster avec SLURM](#page-0-0) 23/03/2021 8 / 1

# Obtenir des informations sur le cluster

Informations sur les nœuds et les partitions :

- La commande sinfo affiche la liste des partitions disponibles
- e La commande sinfo -N donne l'état des nœuds :
	- alloc : le nœud est entièrement utilisé
	- mix : le nœud est en partie utilisé
	- idle : aucun job ne tourne sur le nœud
	- drain : le nœud termine les jobs qui lui ont été soumis mais n'en accepte plus d'autres (typiquement le nœud est sur le point d'être arrêté pour une opération de maintenance)
- La commande sinfo -N1 donne l'état des nœuds avec plus de détails

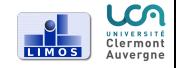

# <span id="page-9-0"></span>Soumission d'un job

- 2 solutions :
	- $\bullet$  Définir le job dans un script et le lancer à l'aide de la commande sbatch (solution conseillée)
	- Lancer directement le job en ligne de commande à l'aide de la commande srun

Attention : les jobs ne doivent en aucun cas s'exécuter sur le frontal (sous peine d'être tués par l'administrateur)

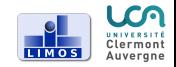

# Soumission d'un job avec un script

- Ecriture d'un script bash (sh)
- Possibilité de mettre des options (toutes les options sont facultatives)
- **•** Soumission du script avec la commande sbatch
- SLURM attribue un numéro au job
- Quand le job est terminé un fichier slurm-<numJob>.out est créé par SLURM, il contient la sortie du programme
- Voir exemple1.sh et exempleC

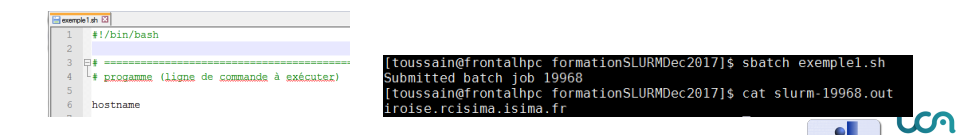

# Ajouter des options

- Par défaut (sur le cluster du LIMOS) SLURM attribue à un job :
	- $-1$  CPU
	- 2Go de RAM
	- 7 jours max de temps de calcul (partition par défaut)
- $\bullet$  On peut modifier ce comportement par défaut à l'aide d'options
- Les options sont précisées dans le script à l'aide du mot clé #SBATCH

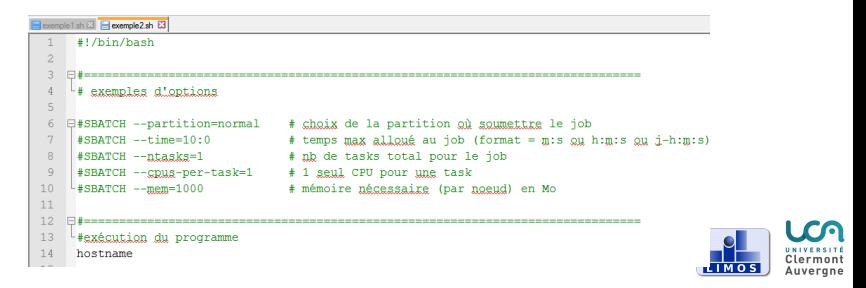

# Quelques options

#### La commande sbatch --help donne une synthèse des options existantes.

#### Options de gestion du job

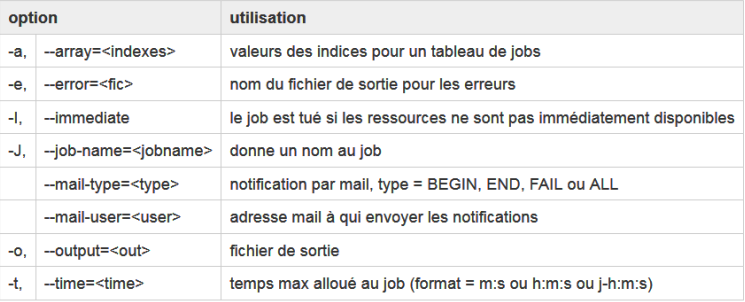

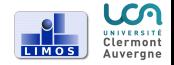

# Quelques options

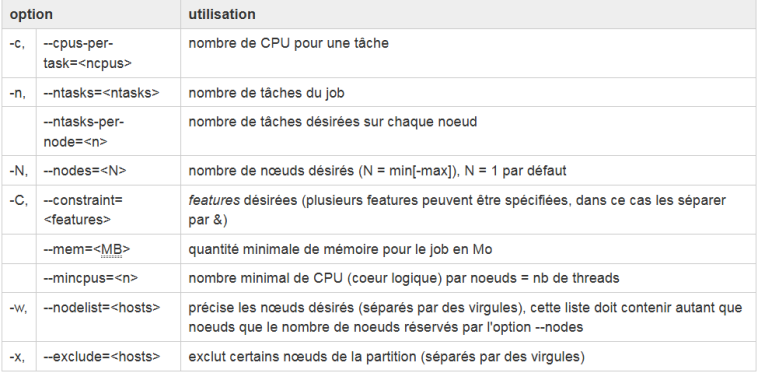

#### Voir exemple2.sh

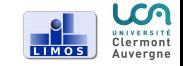

# <span id="page-14-0"></span>Suivi des jobs

File d'attente :

- o squeue affiche la liste des jobs en cours et en attente
	- squeue -u <user> affiche les jobs en cours et en attente pour l'utilisateur user
	- squeue -p <nomPart> affiche les jobs en cours et en attente pour la partition demandée
	- squeue -i <sec> actualise la liste des jobs en cours toutes les sec secondes

Suppression d'un job :

- scancel <jobID> supprime le job <jobID> (en cours ou en attente)
- scancel -u <user> supprime les jobs de l'utilisateur <user> (en cours ou en attente)

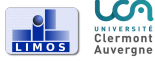

# Suivi des jobs

Informations sur l'état d'un job :

- o sacct affiche l'état des jobs de l'utilisateur qu'ils soient en cours ou déjà terminés :
	- CA, cancelled : le job a été annulé par l'utilisateur ou l'administrateur
	- CD, completed : le job s'est terminé avec succès
	- CG, completing job en cours
	- F, failed : le job s'est terminé avec un échec
	- PD, pending : le job attend des ressources
	- R, running : le job est en cours d'exécution
	- **TO, timeout** : le job s'est terminé car il a atteint son temps d'exécution limite
- scontrol show job <jobID> donne des informations détaillées sur le job <jobID> (en cours)

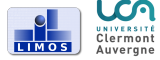

<span id="page-16-0"></span>Tableaux de jobs

A quoi sert un tableau de jobs ?

- Soumettre à l'aide d'un seul script plusieurs jobs indépendants.
- Utile par exemple pour appliquer le même programme à diérentes données d'entrée

Comment le définir?

**•** A l'aide de l'option --array=indiceMin-indiceMax

Remarque : soyez parcimonieux dans vos demandes d'allocation.

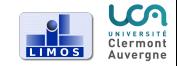

Tableaux de jobs : exemple

Contexte :

- On dispose de 10 instances : insA.txt à insJ.txt
- On souhaite exécuter le programme exe sur chacune de ces instances

Voir le dossier exempleTableau

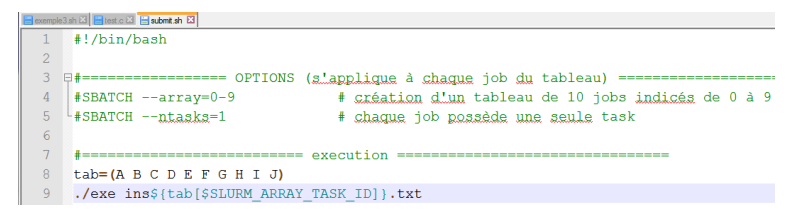

On lance le script de la manière habituelle avec sbatch.

SLURM attribue à chaque job du tableau à un identifiant propre constituée du numéro du job principal et de son indice dans le tableau **LIMOS** 

H. Toussaint [Utilisation d'un cluster avec SLURM](#page-0-0) 23/03/2021 18 / 1

# <span id="page-18-0"></span>Variables d'environnement

Les variables d'environnement peuvent être utilisées dans les scripts pour afficher des informations sur le job :

- SLURM\_JOB\_ID : numéro du job
- $\bullet$  SLURM JOB NAME nom du job
- SLURM\_JOB\_NUM\_NODES : nombre total de nœuds alloués pour le job
- SLURM\_SUBMIT\_DIR : répertoire à partir duquel le job est soumis  $\bullet$
- SLURMD\_NODENAME : nom du nœuds sur lequel le job s'exécute  $\bullet$
- SLURM\_JOB\_PARTITION : nom de la partition sur laquelle le job s'exécute

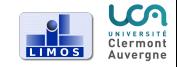

# Variables d'environnement

#### Exemple d'utilisation :

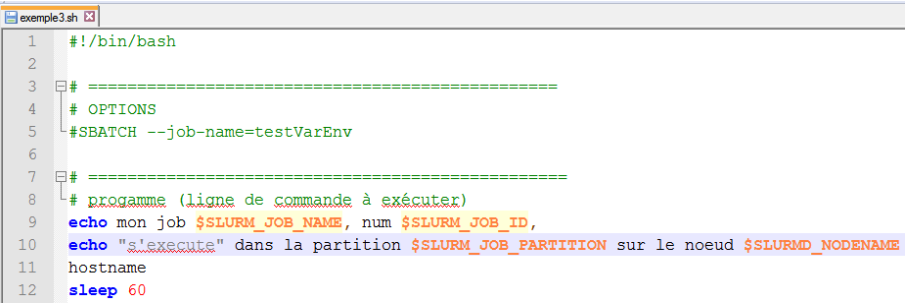

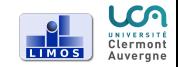

# Variables d'environnement

D'autres variables sont liées aux tableaux de jobs :

- SLURM\_ARRAY\_JOB\_ID : numéro du job principal
- SLURM\_ARRAY\_TASK\_ID : indice de la tâche dans le tableau  $\bullet$
- SLURM\_ARRAY\_TASK\_COUNT : nombre total de tâches dans un tableau de jobs
- SLURM\_ARRAY\_TASK\_MAX : indice max du tableau de jobs
- SLURM\_ARRAY\_TASK\_MIN : indice min du tableau de jobs

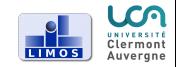

<span id="page-21-0"></span>Scripts pour programme multithread Mémoire partagée (type openMP)

- $\bullet$  une task  $\dots$
- $\bullet$  ... qui utilise plusieurs CPU

Voir l'exemple dans le dossier exempleOpenMP

```
\Box exemple3.sh \boxtimes \Box test \circ \boxtimes \Box submit sh \boxtimes \Box aubmit sh \boxtimes \Box prodMatricial parallelfor.c \boxtimes#!/bin/bash
    \overline{A}|#SBATCH --job-name=openMP
    ||#SBATCH --ntasks=1
                                        # on a une seule tache. elle utilise 8 coeurs (mémoire partagée)
 \overline{R}\overline{6}|#SBATCH --cpus-per-task=8
                                      # Allocation de 8 CPU
    L_{\texttt{#SBATCH}} --mem-per-cpu=10240
 \overline{7}# RAM par CPU (en Mo)
 \overline{R}\overline{9}日#SBATCH --partition=court
10L#SBATCH --nodelist=dellware
1112#SBATCH --time=2:00
131415./exe
```
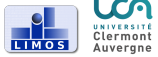

Scripts pour programme multithread Mémoire partagée (type openMP)

Pour avoir de bonnes performances :

Le nombre de threads utilisés par openMP ne doit pas excéder le nombre de CPU réservé par SLURM

#### Attention aux librairies "multithreadées" :

- Certaines utilisent par défaut autant de threads que de cœurs disponibles (Cplex par exemple)
- $\bullet$  Il faut toujours leur imposer un nombre de threads max  $\leq$  au nombre de CPU réservé par SLURM (sinon perte de performances)

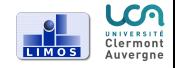

Scripts pour programme multiprocessus Mémoire distribuée (type MPI)

Pour un programme à mémoire distribuée on a :

- *n* tasks ( $\approx$  *n* processus)
- **Possibilité de distribuer les tasks sur plusieurs nœuds d'une même** partition
- Bonne pratique : attribuer 1 task par CPU

Voir le dossier exempleMPI (attention modif à faire dans le .bashrc).

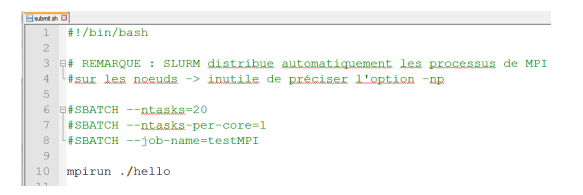

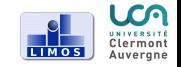

### <span id="page-24-0"></span>Les shells interactifs

On peut utiliser un job SLURM pour ouvrir un shell interactif (i.e. une session bash) sur un noeud.

Utilité :

- Débogage
- **•** Compilations longues
- Programmes nécessitant une interaction avec l'utilisateur
- Suivre la consommation CPU / RAM en temps réel (commande top ou htop)

Important : Pensez toujours à bien quitter la session interactive à l'aide de la commande exit pour éviter de laisser des ressources oisives et indisponibles pour les autres utilisateurs.

# Les shells interactifs

Demander un shell interactif :

- En ligne de commande
- Commande basique : srun --pty bash
- Possibilité d'ajouter des options (les mêmes que dans les scripts)
- Exemple : srun --ntasks=1 --cpus-per-task=2
	- --partition=court --pty bash

Important : Pensez toujours à bien quitter la session interactive à l'aide de la commande exit pour éviter de laisser des ressources oisives et indisponibles pour les autres utilisateurs.

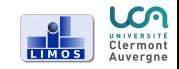

#### Accès au cluster du mésocentre

- Accès au cluster du mésocentre (après création du compte !) :
	- connexion en ssh depuis linux
	- utilisation d'un client ssh depuis windows (putty, mobaXterm, Secure  $Shell, \ldots)$

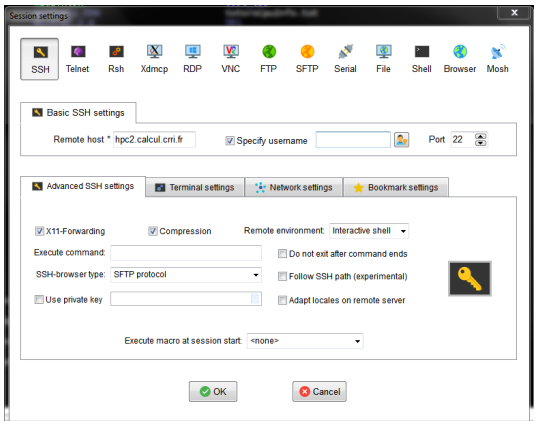

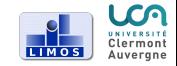

# Modules (disponibles uniquement au mésocentre)

Permet de charger un environnement de travail avec des librairies spécifiques (boost, MPI, ...) : modifie les variables d'environnement  $(PATH, \ldots)$ 

Quelques commandes :

- module list : liste les modules actifs
- module avail : liste les modules disponibles
- module spider liste les modules disponibles (+ détaillé)
- module load <nomDuModule> : charge le module

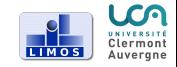

#### Exercices

- <sup>1</sup> Créer un script qui permet de lancer la commande hostname sur un des n÷uds de la partition normal à l'exception de django
- <sup>2</sup> Créer un script qui lance la commande hostname sur kephren
- <sup>3</sup> Ouvrir un shell interactif sur kephren permettant d'exécuter un programme nécessitant 10 Go de RAM et 4 CPU
- <sup>4</sup> Créer un script qui permet de lancer le programme MPI sur l'ensemble des CPU disponibles dans la partition debug

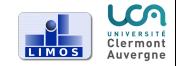